## **ขั้นตอนพิมพ์ใบเสร็จรับเงินในเว็ปไซต์ สมาคมฯ ช.ค.น.**

1.เข้าเว็ปไซต์ **www.cknan.org**

## 2.คลิกปุ่มเข้า **ระบบสมาชิก**

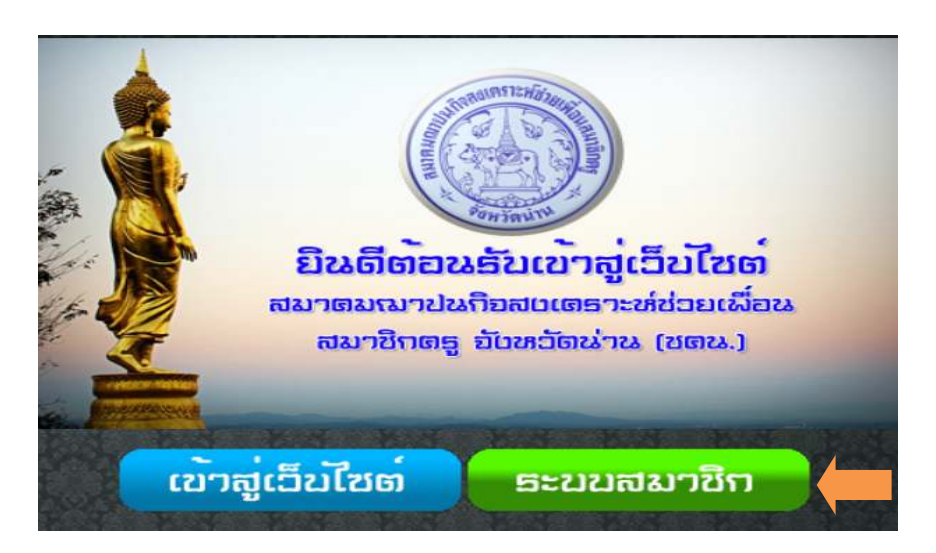

3.กรอกเลขบัตรประจําตัวประชาชน 13 หลัก

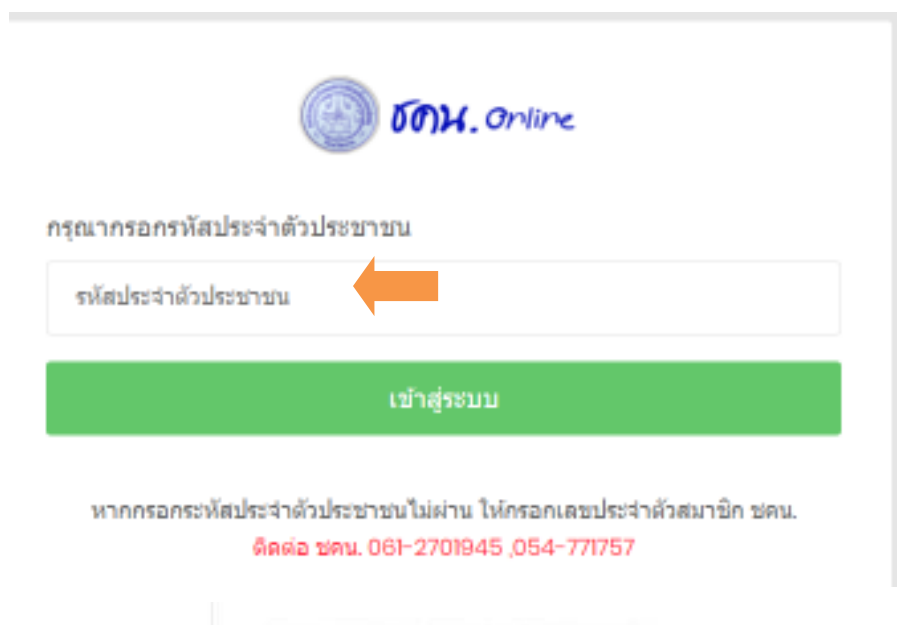

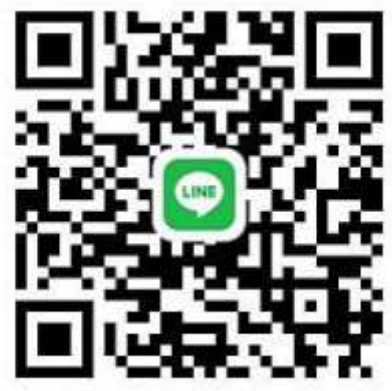

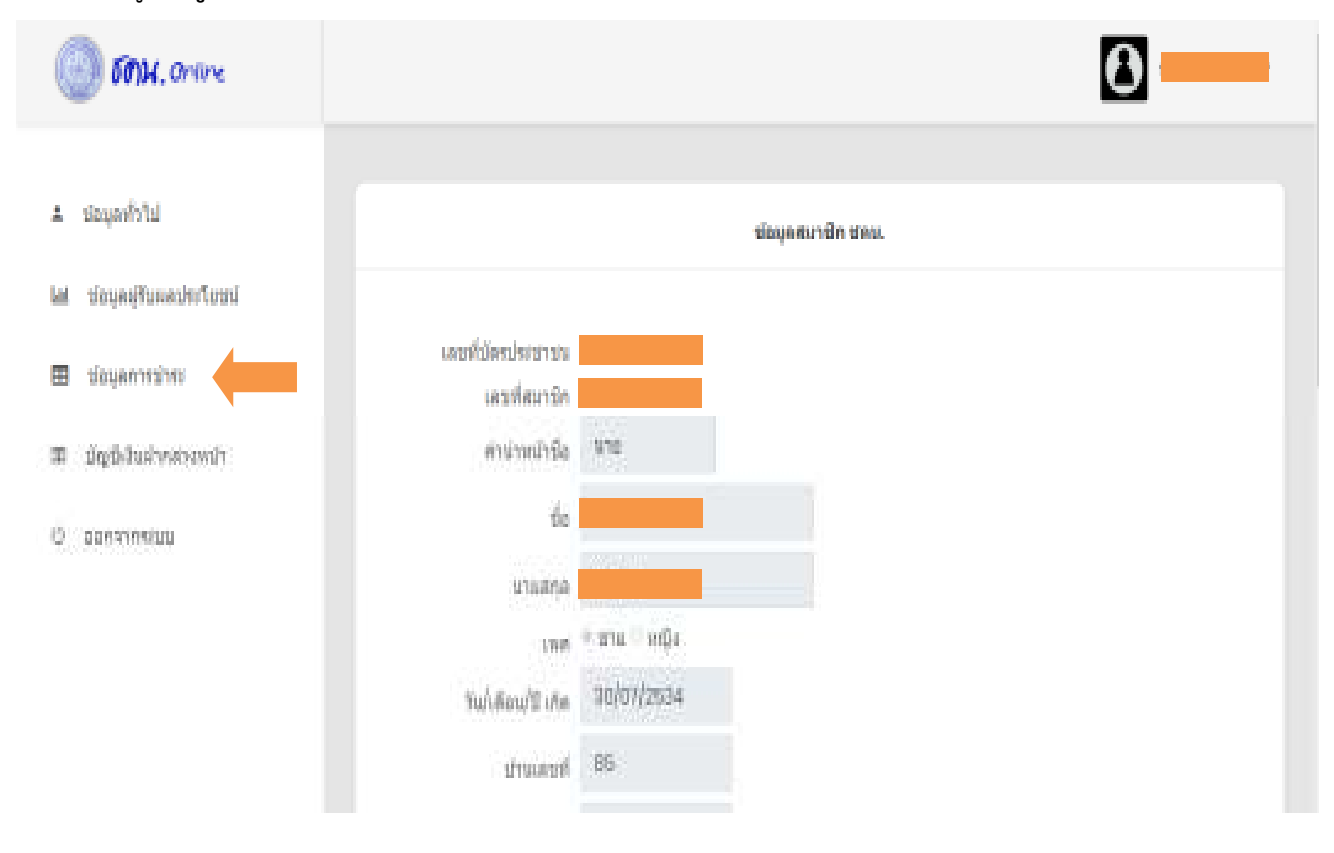

## 4. เลือกเมนู ข้อมูลการชำระ / คลิกเลือกพิมพ์ใบเสร็จรับเงิน

≛ ข้อมูลทั่วไป

- ข้อมูลผู้รับผลประโยชน์ Ш
- ⊞ ข้อมูลการชำระ
- 00 บัญชีเงินฝากล่วงหน้า
- () ออกจากระบบ

## ข้อมูลการชำระสงเตราะห์ศพ

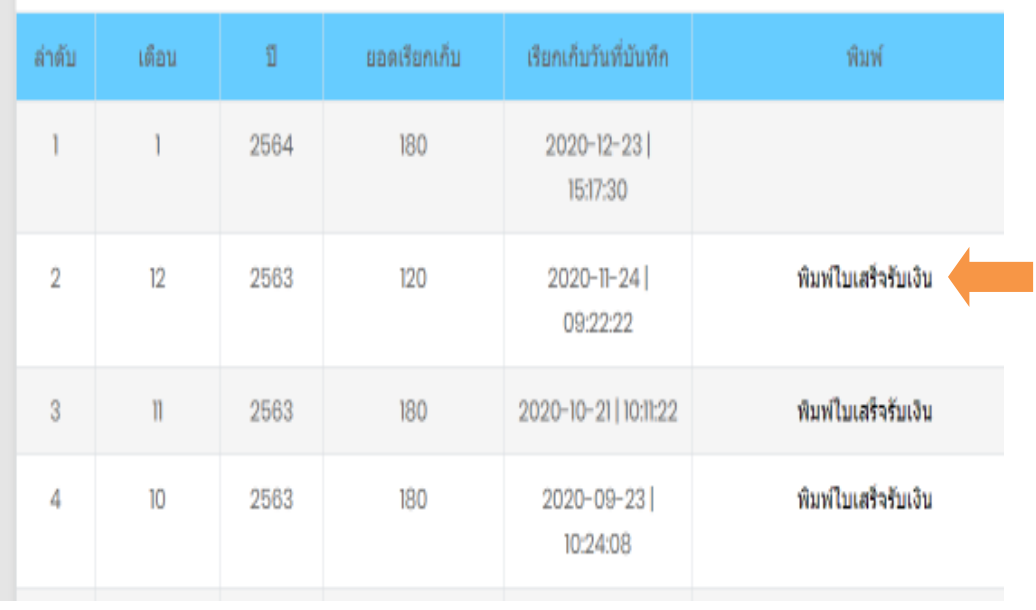